# **Visualization Performance and Fault Manager**

Release 2.1 Build 617

## 2B**1. Release Summary**

**NØRTEL** 

Document Release Date: 30-June 2010

- Document Purpose: The VPFM 2.1 Release Notes revision 2.3 provides the following information:
	- Supported Operating Systems
	- Supported Browsers
	- Operational Notes
	- Installing VPFM 2.1
	- Issues addressed from earlier releases
	- Known Issues

### 3B**2. Important Notes Before Installing this Release**

#### This section is applicable to a fresh install of VPFM on a server that does not have any UCM component already installed

Ensure that the Pre Install Script has been run and it does not return any errors. The Pre Install Script does not currently provide a comprehensive check for requirements but provides a check for the most commonly seen issues.

This script is available along with the software load and the instructions to run it are available in the README.TXT file inside the zip file.

To run the script the installer bin file must have execute permission. For example, to set execute permissions for all users, use command chmod 777 <filename> command on the installer bin file.

#### Refer to Section 7 of this Release Notes for further information regarding installation

### 4B**3. Features in VPFM 2.1**

Summary of VPFM 2.1 key features are as follows:

**Moving icons in the topology view** 

The VPFM Network Browser permits you to move icons, save the new layout, and share it for other users to see.

- **Map background controls**  Controls are provided on the white background to set a background image
- **Customizing a layout**  You can customize a layout, and save the layout under a new name. You can choose to share the layout with other users and let other users modify the layout, or keep it private
- **Addition of trends to the Application menu**  Trends are performance graphs for devices or interfaces.

#### **Addition of the MLT/SMLT schematic layout to the detailed campus view**

The topology map is enhanced to keep the groups of devices participating in multi-link trunking (MLT)/Split multi-link trunking (SMLT) together on the campus detail view so that the SMLT configuration (triangle, square, or mesh) is evident. The possible layouts are grouped at the core for 2, 4, or 6 switches showing the MLT/SMLT and IST links.

#### **View discovery logs from the Web client**

In previous releases of VPFM, you viewed the discovery logs only from the Administrative client on the VPFM server (thick client). Now you can view the discovery logs from the Web client by clicking the Discovery log icon in the discovery browser.

#### **Addition of SNMP v3 to the MIB browser**

**P**revious releases of VPFM supported SNMP v1 and v2 in the MIB browser. Although SNMP v3 protocol was supported for network discovery, it was not available from the SNMP MIB browser.

- **Nortel legacy device discovery and monitoring**  Discovery and monitoring support is available for Nortel legacy devices.
- **Avaya phone MIBs**

This maintenance release loads new Avaya phone MIBs. Models 4610 and 4621, extension 7020 and 7021 are added.

 **Fixes from the 2.0 patch releases**  All the fixes in VPFM patch releases 2.0.0.1 to 2.0.0.4 are integrated in this release.

### 5B**4. Supported Operating systems**

The following table lists the operating systems supported by VPFM 2.1.

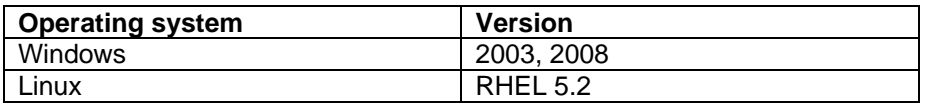

#### **Support for VMware environment for Windows and Linux Operating system**

VPFM 2.1 bundles the Java Runtime Environment (JRE) Version 1.5 and 1.6 needed for various parts of the application or the applications that are launched by VPFM.

## 6B**5. Supported Browsers**

The following table lists the web browsers supported by VPFM 2.1.

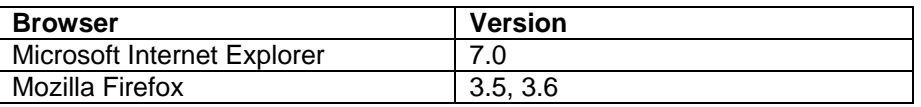

#### **Notes**

 You will require the Adobe Flash plug-in to be installed for your browser (Internet Explorer and Firefox), in order to view network maps in VPFM 2.1. Please refer to the VPFM Configuration Guide for details.

If you attempt to use VPFM with any Firefox version lower than 3.5, the Network Browser will display a blank page.

- Though the VPFM 2.1 is certified for Firefox versions 3.5 and 3.6, optimal performance has been recorded with version 3.6 and is recommended.
- You will notice if you are using Firefox 3.5/3.6, that on the network browser you can lock the horizontal and vertical scrollbars by clicking on them and moving the mouse to the bottom or the right, respectively. What this allows you to do is to scroll the network map without having to keep the mouse button pressed down. To unlock the scrollbar, just click anywhere inside the network map.

 This feature is available only on the Firefox browser and is a feature of the Adobe Flash plug-in that VPFM uses to display the network map. Further, on Firefox 3.6, you will notice that when the scroll bars are locked, they turn blue in color.

### 7B**6. Operational Notes**

### **Inter-operability with other UCM applications**

VPFM 2.1 can be installed on UCM platforms running EPM 5.1, NRM 2.1 and IPFM 2.0 (and viceversa). VPFM 2.1 is backward compatible with the above mentioned applications as well as CS1000 rel 6.0.

### **JMS Patch**

If VPFM 2.1 is the only application installed on a Primary security server, you do not require the JMS patch for UCM. You will need this patch if you have other applications (such as EPM, NRM or IPFM) installed.

### **User Interface**

In the VPFM Network Browser, the freeze button is set to ON by default, thereby making the nodes nonmovable. Be sure to toggle this button to OFF if you want to move the nodes around.

Also, the freeze button setting applies only to the current view. When the user moves to a different view, the button again needs to be toggled so that the user can move nodes within that view.

### **Java Device Manager (JDM)**

- JDM can now be launched by right-mouse click on a device and choosing "JDM-Launch" from the "Tools" menu.
- In order for JDM to work, JRE 1.6 or greater is required to be installed on the system where the browser is being run from.
- Pop-up blockers will have to be disabled on the browsers..
- In case of Firefox (on both Windows & Linux) when the browser prompts to open a file called "index.jsp" which is of type "JNLP", select the "Open with" option. Click on the dropdown field right beside the "Open with" label in that dialog and select "Other…" This will open a file explorer & using this explorer navigate to the following executable - <JRE 1.6 home>/bin/javaws. Then click on OK in that browser dialog. This needs to be done only the first time to associate the right version of the java web start to the file. Henceforward, attempting to launch JDM will still show the browser prompt window (unless the option "Do this automatically for files like this from now on" option was checked) but the correct javaws binary will already be selected.
- In case of Internet Explorer on Windows security settings will have to be altered to remove the information bar. The steps are explained here - http://windows.microsoft.com/en-US/windows-

vista/Internet-Explorer-Information-bar-frequently-asked-questions. If however you do not wish to alter this security setting, you can directly launch JDM by going to a new browser window/tab  $\&$ typing http://<VPFMserver>/jdm/index.jsp in the address bar. As a reminder JRE 1.6 must be installed & must be the default JRE on the system.

## 8B**7. Installing VPFM 2.1**

Domains created with VPFM versions 2.0 (and patch versions 2.0.0.1, 2.0.0.2 and 2.0.0.3) are not compatible with VPFM 2.1. You will need to make sure that these domains are not included when backing up and restoring data from version 2.0 (and patch versions 2.0.0.1, 2.0.0.2 and 2.0.0.3) to 2.1.

Note that domains created with VPFM patch 2.0.0.4 are compatible with VPFM 2.1. Take a backup using the UCM backup procedure documented in the VPFM 2.1 Installation Guide. This will backup all the UCM and VPFM configurations. In addition if other UCM applications are co-resident on the same server these can be backed up as well.

Please refer to the VPFM 2.1 Installation Guide and carefully read the instructions for details on:

- Installation procedure of VPFM 2.1
- Backup and restore procedure from VPFM 2.0 with any patch level to VPFM 2.1.
- Note that you will be required to un-install a previous VPFM release 2.0 and 2.0.0.x

### <sup>B</sup>**8. Issues addressed from earlier releases**

The following table lists the limitations, in previous releases, have been addressed in VPFM 2.1

### **Table 1**

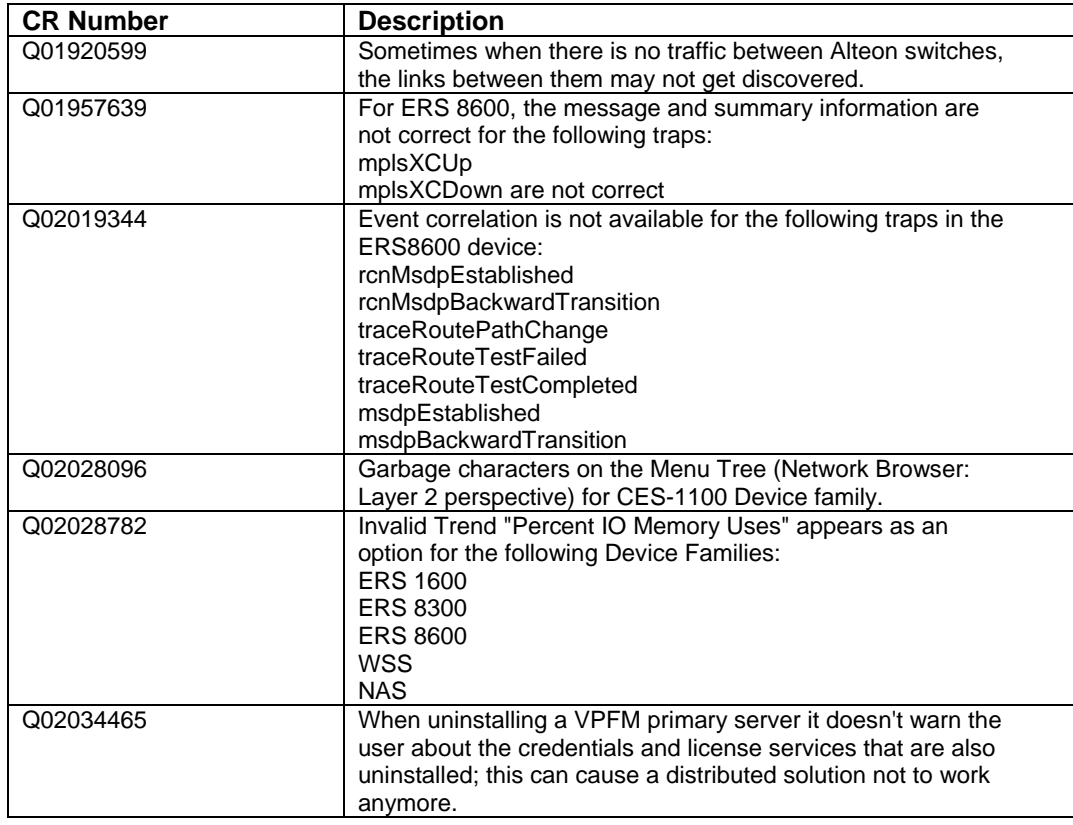

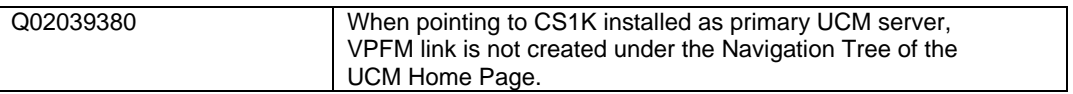

# 9. Known issues

The following table lists the limitations in VPFM 2.1

# **Table 2**

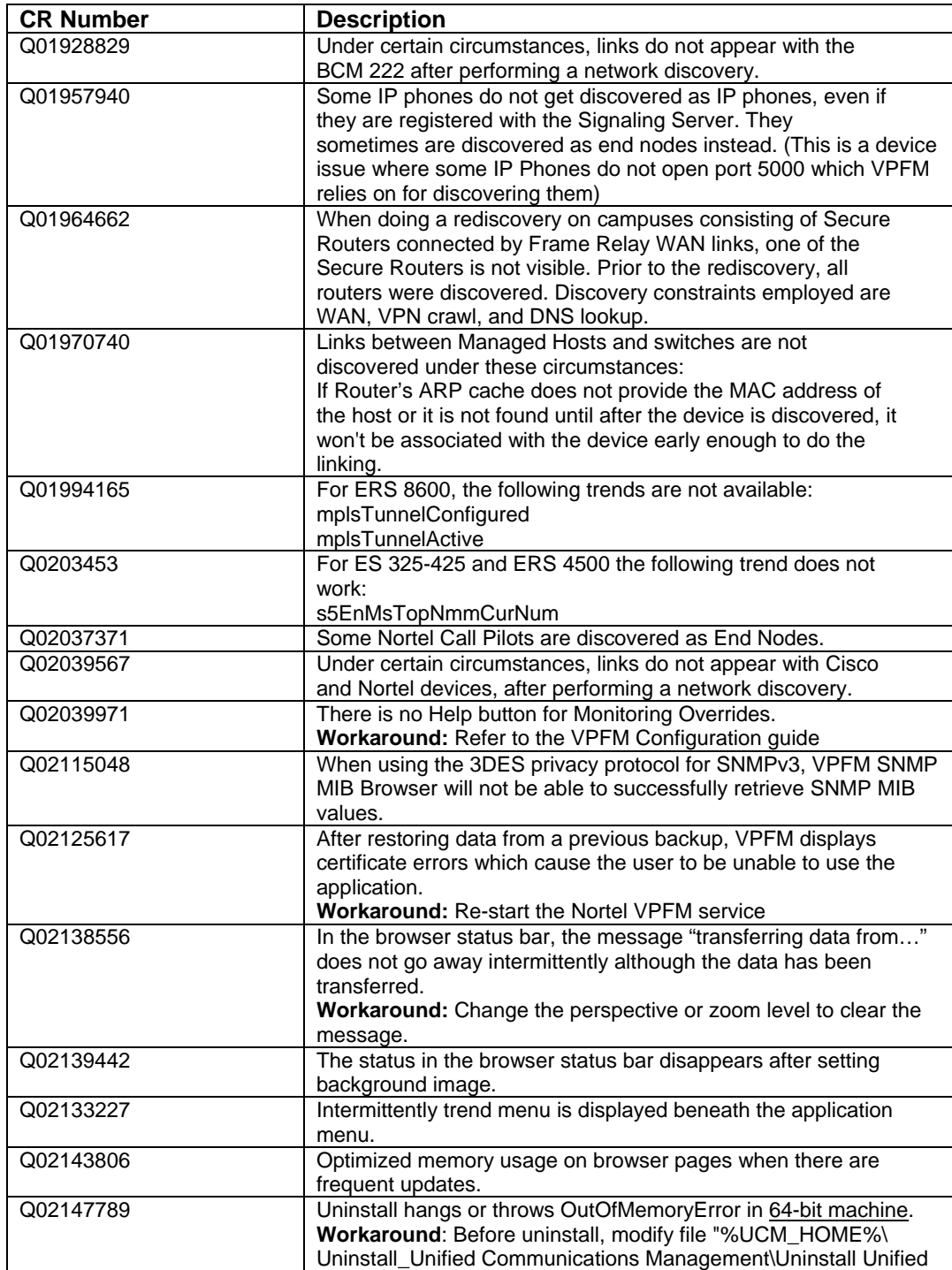

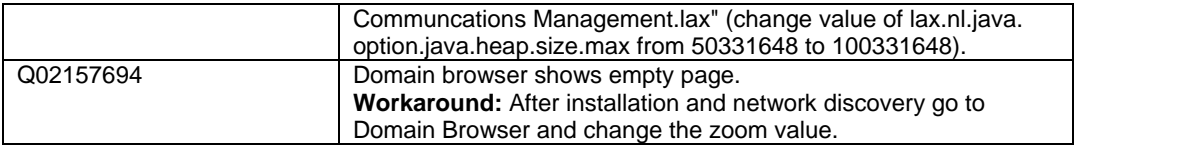

Copyright © 2010 Nortel Networks Limited - All Rights Reserved. Nortel, Nortel Networks, the Nortel logo, Globemark, and VPFM are trademarks of Nortel Networks Limited.

The information in this document is subject to change without notice. The statements, configurations, technical data, and recommendations in this document are believed to be accurate and reliable, but are presented without express or implied warranty. Users must take full responsibility for their applications of any products specified in this document. The information in this document is proprietary to Nortel.

To access more technical documentation, search our knowledge base, or open a service request online, please visit Nortel Technical Support on the web at: http://www.nortel.com/support